## Basic information concerning all turns of registration

You need to login to the website<https://usosweb.sgh.waw.pl/>

Next you need to go to **STUDENT'S SECTION**, in which all further declaration steps take place.

Depending on the specifics of each turn we use:

- **Calendar** (it shows all available registrations for the student, from which you move to the proper turn of declaration: subject, seminar, field of study – only Undergraduate Studies);
- **Cart** (shows subject for which the student is subscribed at the moment);
- **Schedule** (besides the current student's schedule, it shows up-to-date changes in subjects during registration).

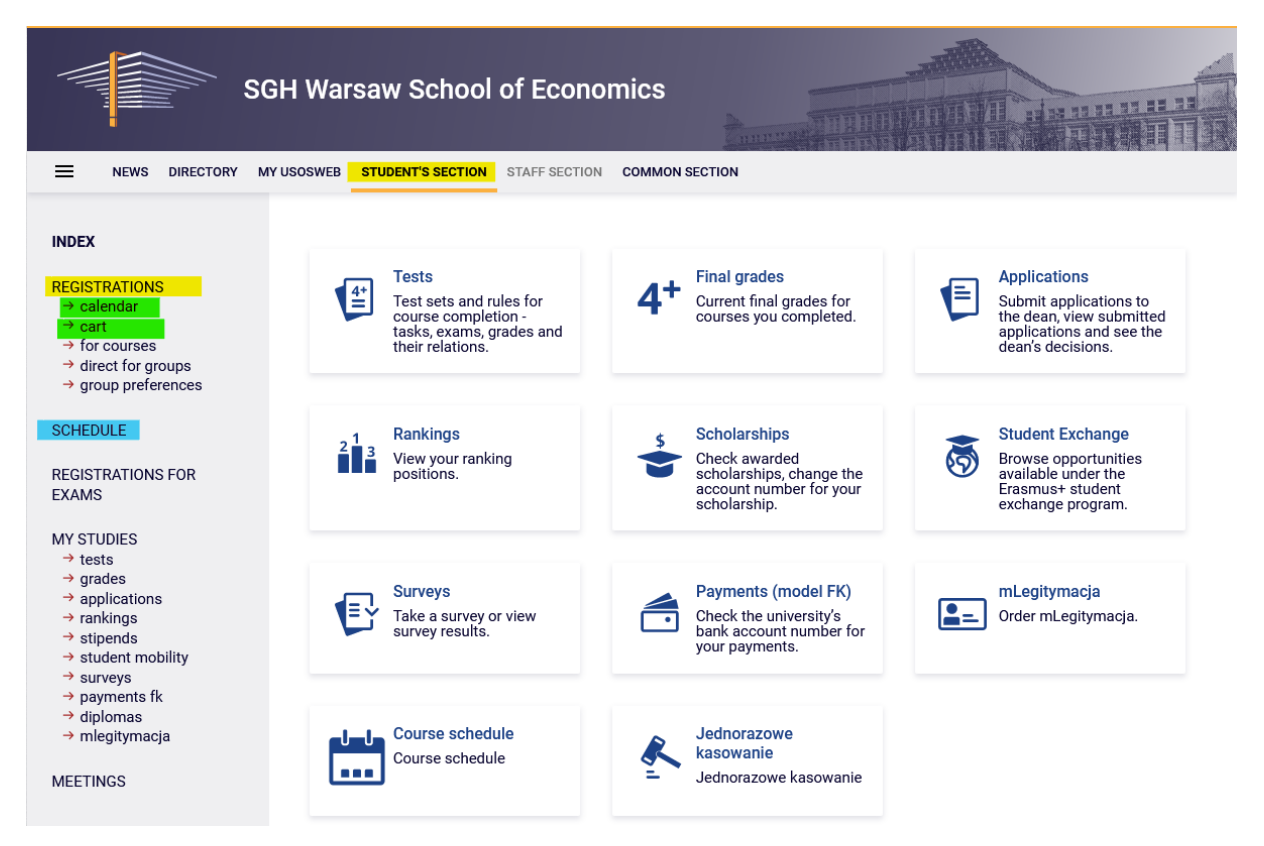

## Registration for subjects:

#### Subscriptions with teacher's consent

This stage is available for all students, also for those who didn't participate in earlier stages. This is the last stage of registration, that means it is the last possibility to subscribe to classes.

During this stage all launched subjects are available, but some places in the groups is taken, an in case of some subjects there are no more free places.

In this stage there is possibility to:

- subscribe to classes within free places up to **upper limit.** (ATTENTION **you can't resign from subject added this way**, that means after sending the request for subscription the system will add this subject to your schedule and there will be no possibility of changing it, and the subjects will be mandatory for realization in given semester);
- submitting the request for subscription to groups, in which limit of places is full or above the limit, but in this case subscription is for teacher to decide. Until the teacher's decision, there is a possibility to retract the request of subscription. **After the positive decision of the teacher, there will be no more possibility to retract request and resign from subject**. That way the subject is added to your schedule and it is mandatory for realization in given semester.

**ATTENTION** – In this stage there is no possibility to resign from previously declared subjects.

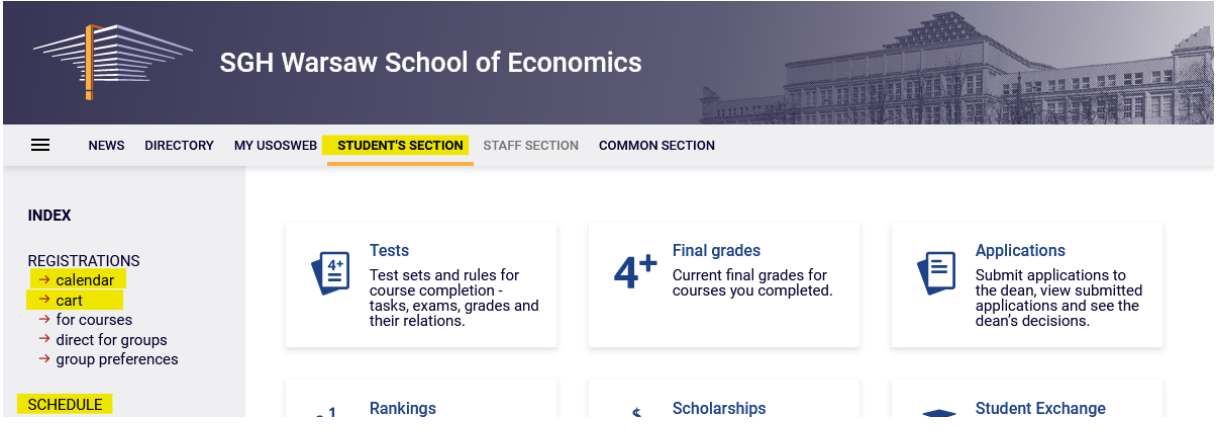

#### In this stage you should use **Calendar**, **Cart** and **Schedule** will also be found useful:

In the beginning it is worth to check which classes were already declared (or added by the system – in case of basic mandatory subjects). Subjects, which realization will be mandatory on given semester will be visible in **Cart**:

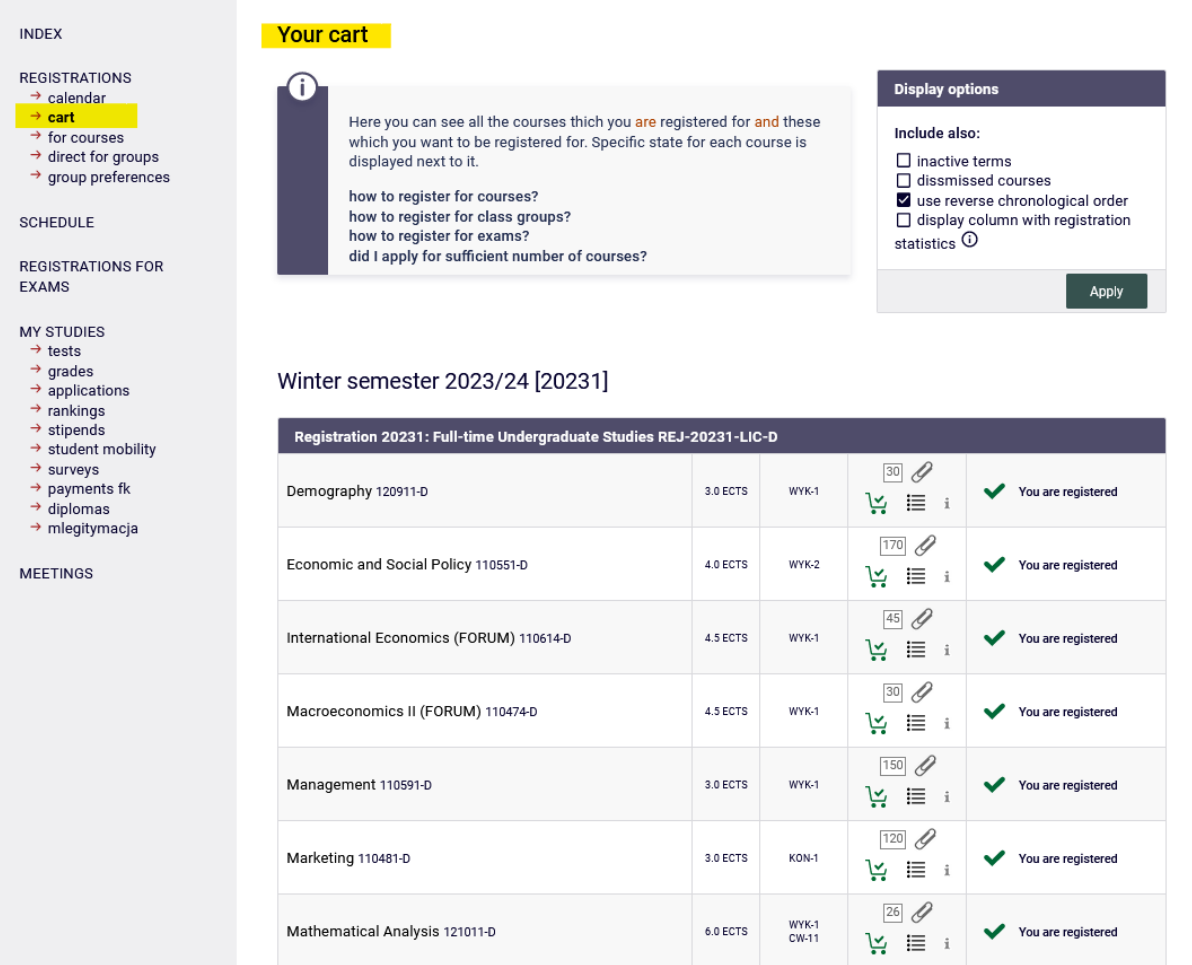

(registration with no priorities)

You are registered

 $cw-1$ 

 $\mathbf{i}$   $\mathbf{y}$ 

Max. number of courses to choose: 17

Foreign languages block - 3rd semester (1 st language, 2nd<br>language) 180LEK3-D

# Subjects are also visible in **Schedule**:

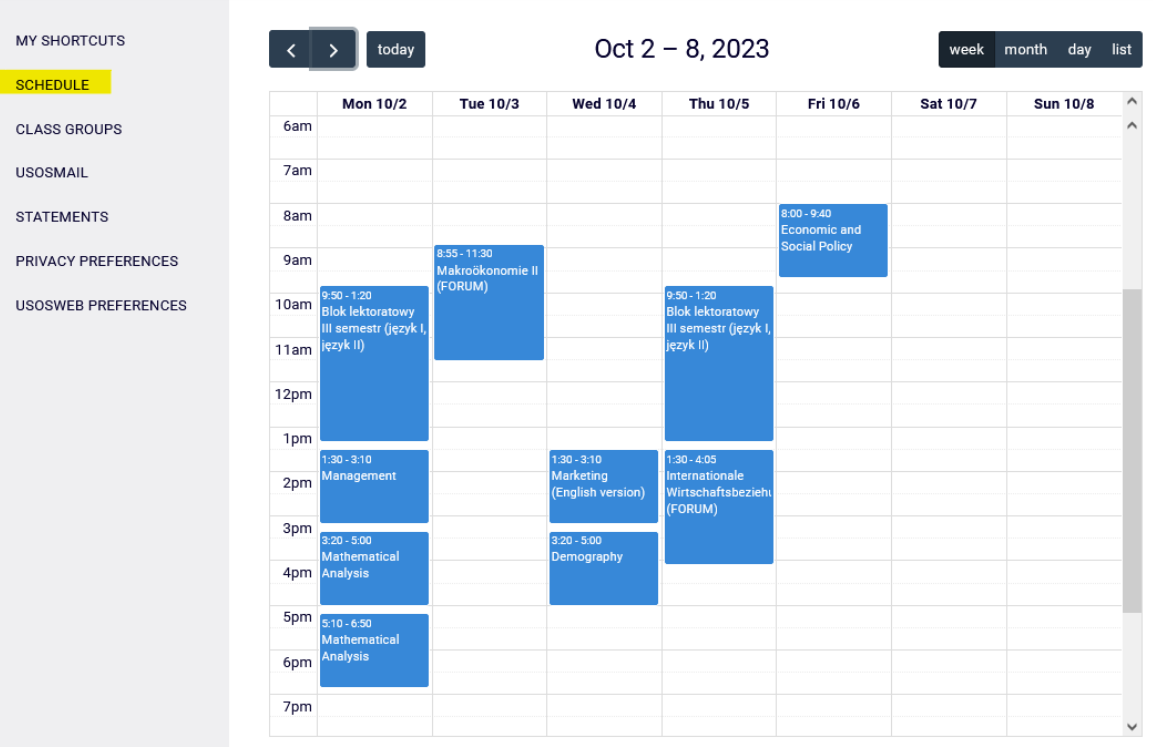

## Subscription for the subjects in this stage is available in **Calendar**:

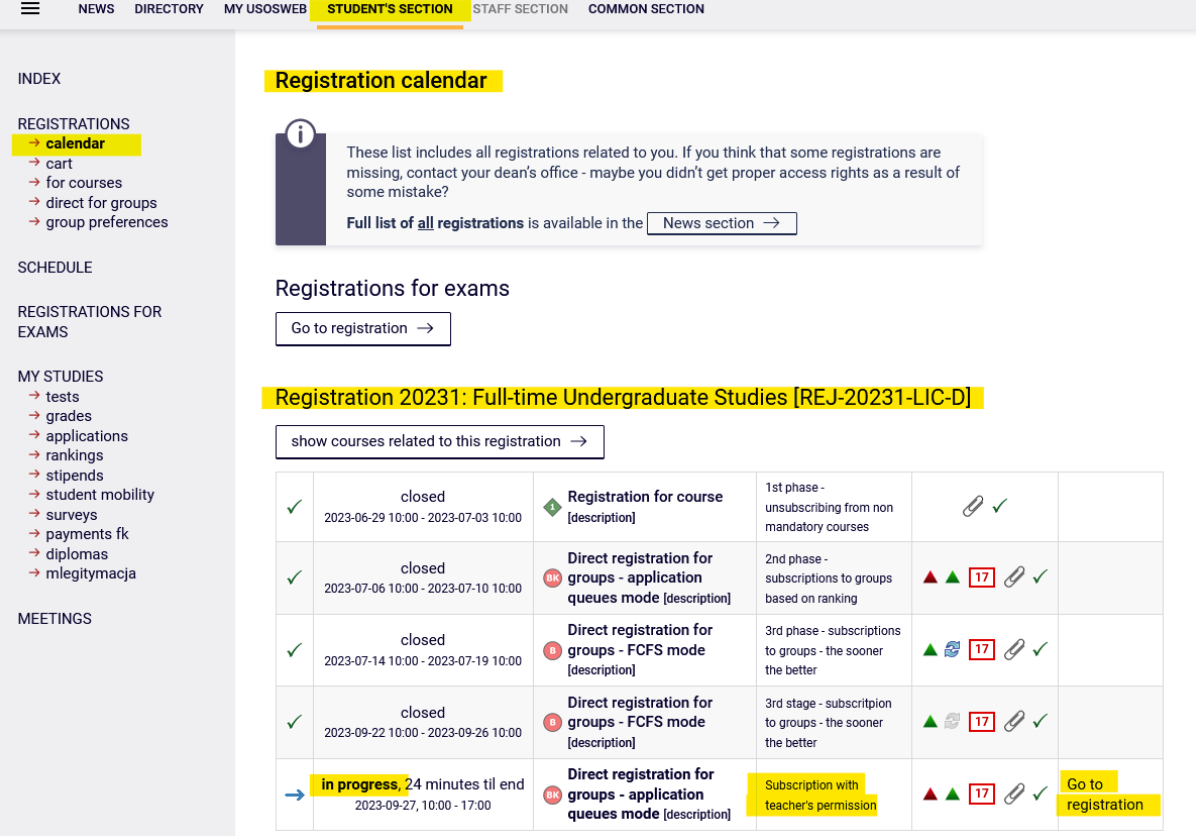

After **going to Registration**, you will see all subjects that have been launched and will be available in this stage:

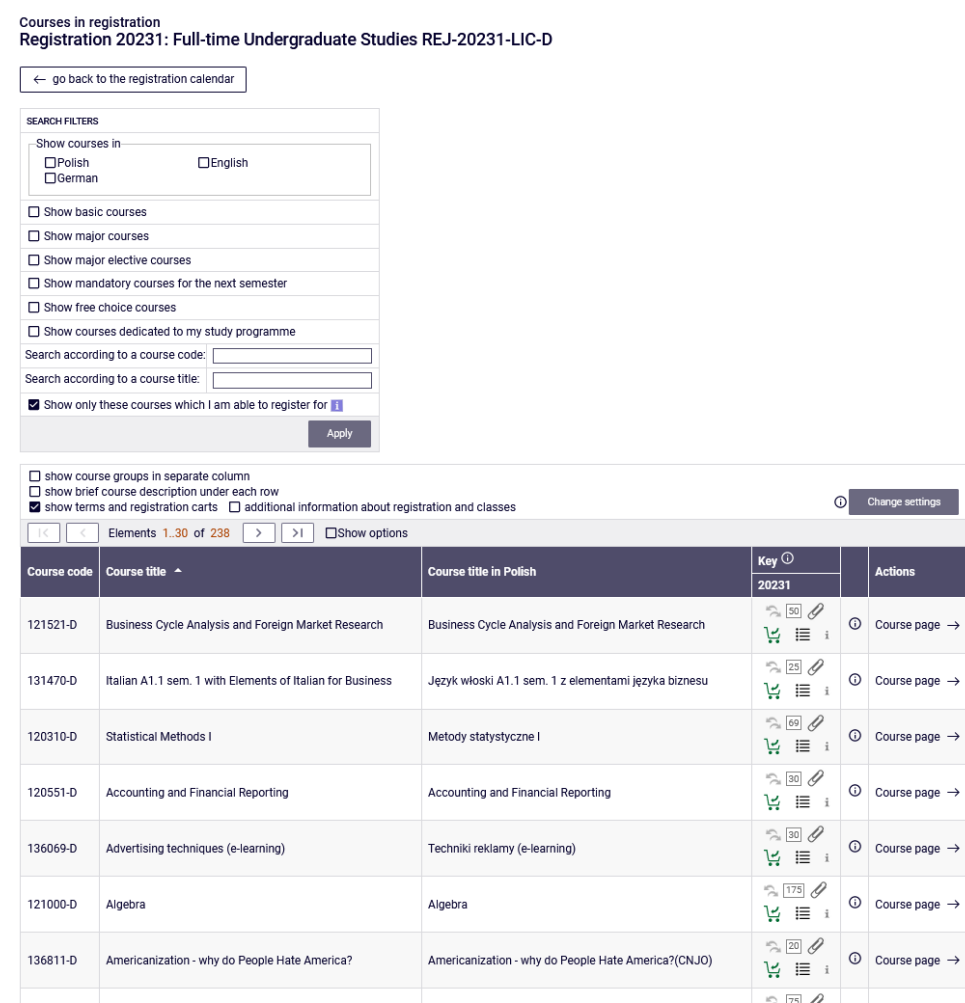

#### *Filters*

In this stage time is of essence, soi t is worth to use **filters** available in registration:

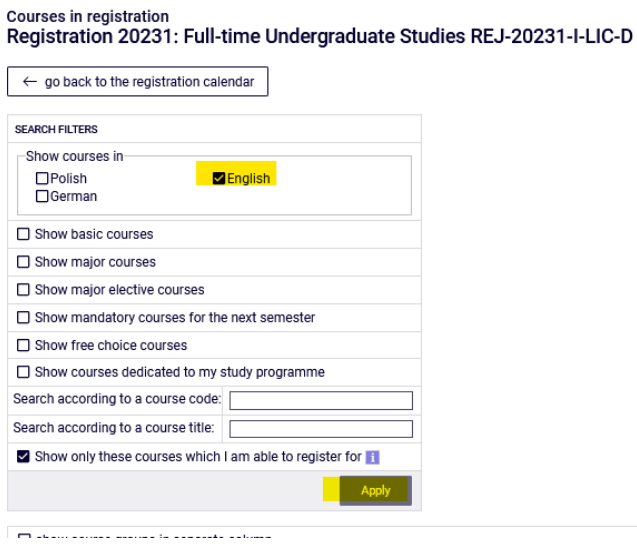

Available search options:

- by code, you should enter:
	- $\circ$  maximum of 6 digits (without the code of the lecturer four digits after the dash),
	- o first digits of the code then the system will search all subjects, which begin with those numbers;
- by name, you can enter part of it then the system will search all subjects, which include the phrase in its name

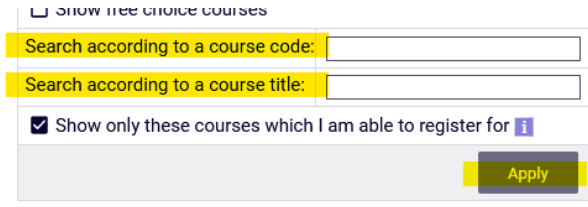

Described above search filters can be used also to search all subjects (basic, major and connected to current major). However, we suggest to use the available filters, which will facilitate the whole process.

Using below mentioned filter will allow to search subjects that are not connected to your field of study and make it easier:

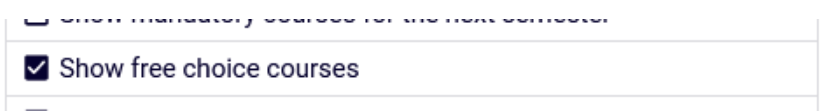

When using the filters you should pay attention to the fact, that using some of them can give empty result (depending on the semester and current study plan).

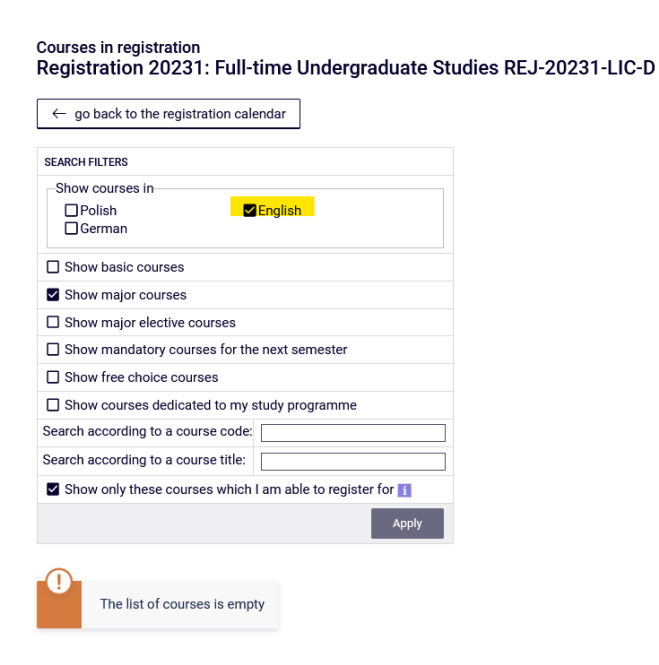

If the subjects from given group were already realized, then the list will be empty.

In case of realization of mandatory subject from each section, the list after filtering will be empty. In other case after choosing the correct filter the system will show subjects for realization. You should pay attention to the fact, that with the pair of alternative subjects, in case of finishing one of the subjects, the system will show the second one as subject for realization. According to the plan of studies it is not necessary to take both subjects.

Students of **International Economics** are obliged to do **both Theory of State and European Integration** (one as an basic course, on 4th semester, and the second as major, until the end of studies).

Students of **Management** are obligated to do complete following subjects **Management (110591), Management (Seminar) (110601)** - those two are the same as Management (110641), and **Marketing (110481)** – two as basic subjects, third as major subject.

The filter **Show mandatory courses for the next semester** allows to search all subjects, which are required for the semester for which the declaration is taking place and which are listed as mandatory in the plan of studies for the semester (name and code).

 $\rightarrow$ 

 $\rightarrow$ 

 $\rightarrow$ 

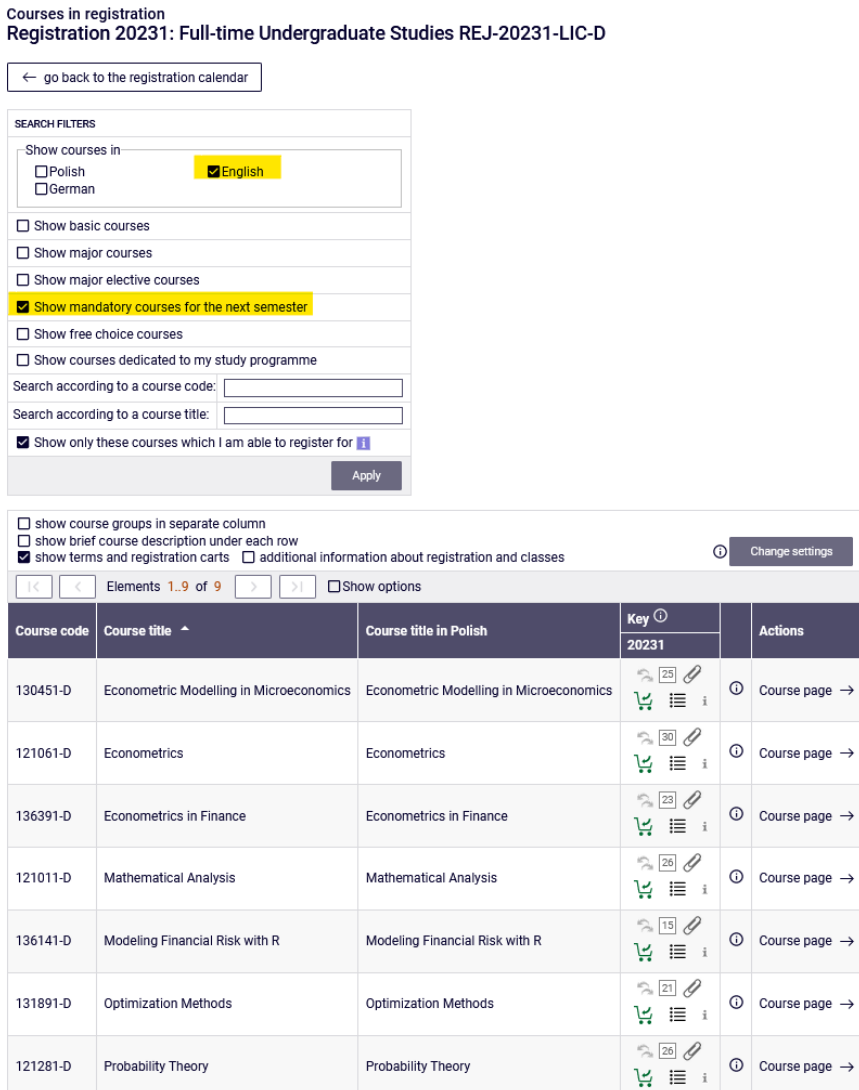

If for the given semester in the requirements (according to the binding plan of studies) there are no specific subjects (name and code), and in the Schedule there is only languages/seminar and required ECTS amount from specific group of subjects, the search result with this filter will be empty.

#### **ATTENTION STUDENTS REGISTERIGN FOR CLASSES FOR THE LAST SEMESTER OF STUDIES**

In case of the last semester in the Schedule there are no specific subjects included. During the declaration for this semester system will verify all subjects previously passed during the course of study and connected to your field of study. After choosing **Show mandatory courses for the next semester** filter, all previously not declared/passed major subjects (also those from alternative pairs of subjects, but if one of the subjects was passed than you don't need to declare the other subject) and all previously not declared/passed connected to your major subjects will be listed.

In case of realization in previous semesters the subjects connected to your major, which amount of ECTS together is minimum 15 ECTS points, you don't need to declare more subjects from this list.

Show courses in-**Z**English  $\Box$  Polish  $\Box$ German  $\Box$  Show basic courses  $\Box$  Show major courses Show major elective courses  $\Box$  Show mandatory courses for the next semester

On the last semester for the major subjects, it will be useful to use the filter:

The filter will allow you to search all previously not passed major subjects.

#### *Registration for classes or submitting request for subscription above limit*

If there are free places in the subject can be checked by clicking the icon next to cart icon:

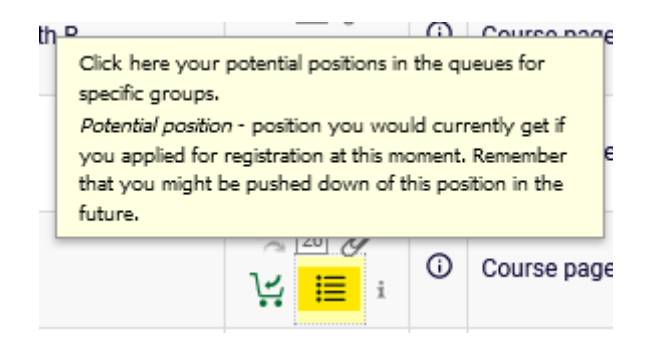

#### Probability Theory (20231) [121281-D] Registration 20231: Full-time Undergraduate Studies [REJ-20231-LIC-D]

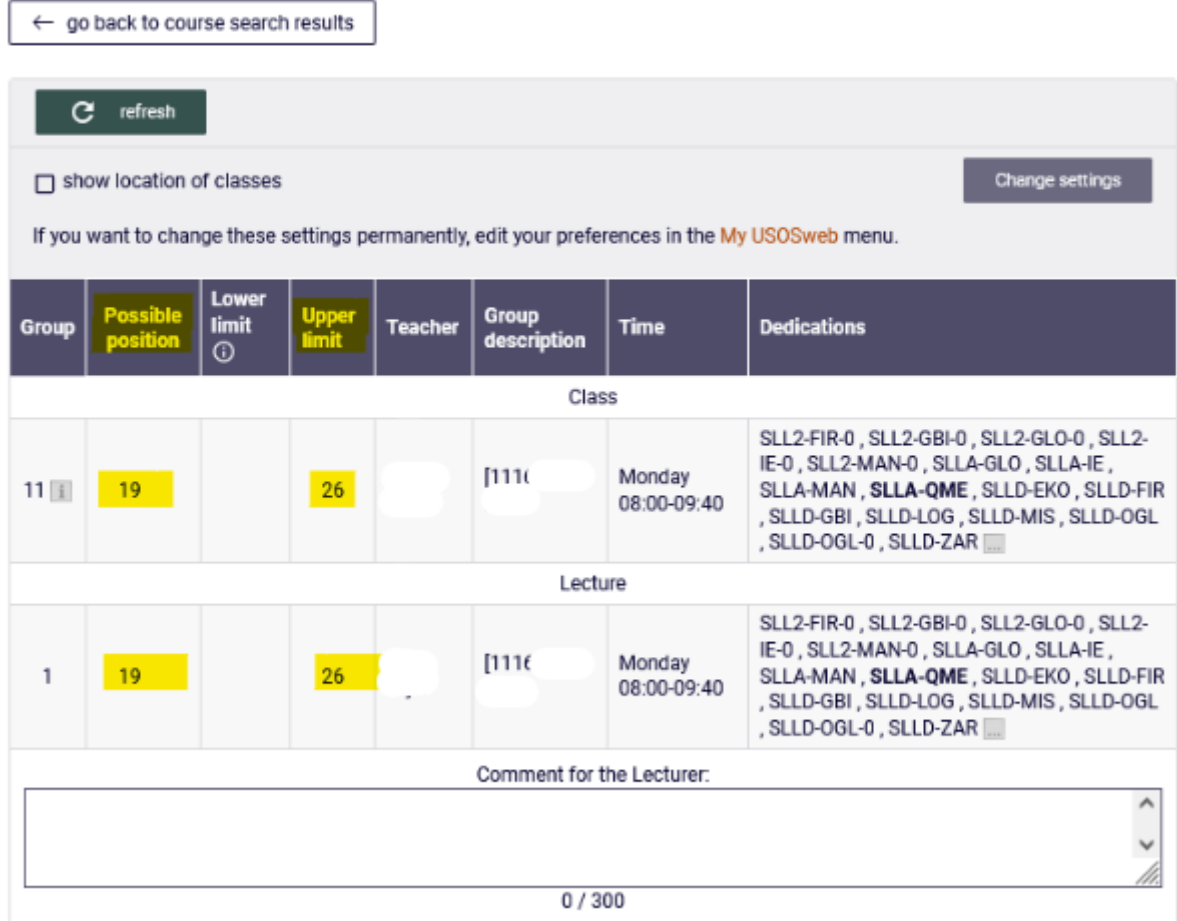

Registration for subjects or submitting the request for subscription will be available after choosing green cart icon:

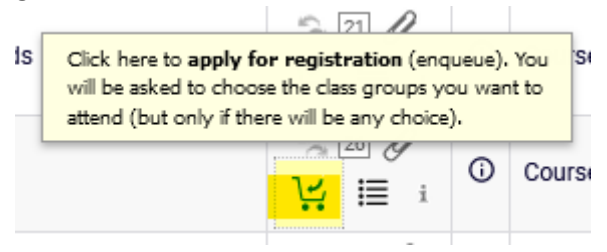

If there will be free places in the group, you will be subscribed automatically. The subject will be added to the schedule and will be mandatory for realization in given semester. Attention, after choosing the subject there will be no possibility to retract the subscription.

After successful subscription to classes, the information will show:

## Probability Theory (20231) [121281-D] Registration 20231: Full-time Undergraduate Studies [REJ-20231-LIC-D]

Action completed succesfully. Course was linked to program Quantitative Methods in Economics and Information Systems, Undergraduate, full-time. Refresh the page.

#### In **Cart**, the chosen subject will show and there will be no possibility of unsubscription from this class:

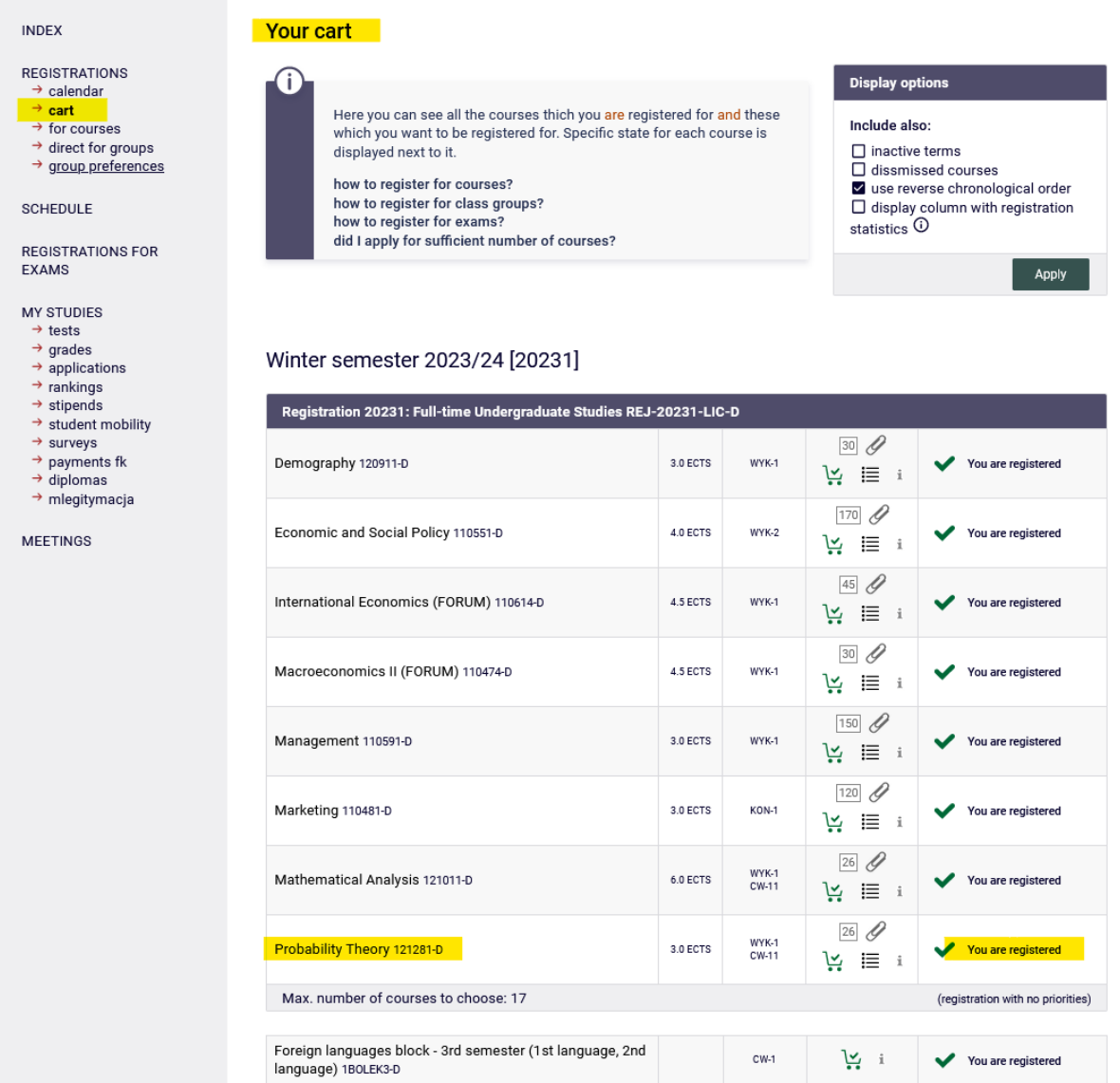

If the limit for the subject is already reached or exceeded, there is a possibility to submit the request for subscription to classes. System will allow to submit the request without filling Comment for the Lecturer but it's worth to fill it and give justification of your request:

#### Entrepreneurship Training (20231) [130481-D] Registration 20231: Full-time Undergraduate Studies [REJ-20231-LIC-D]

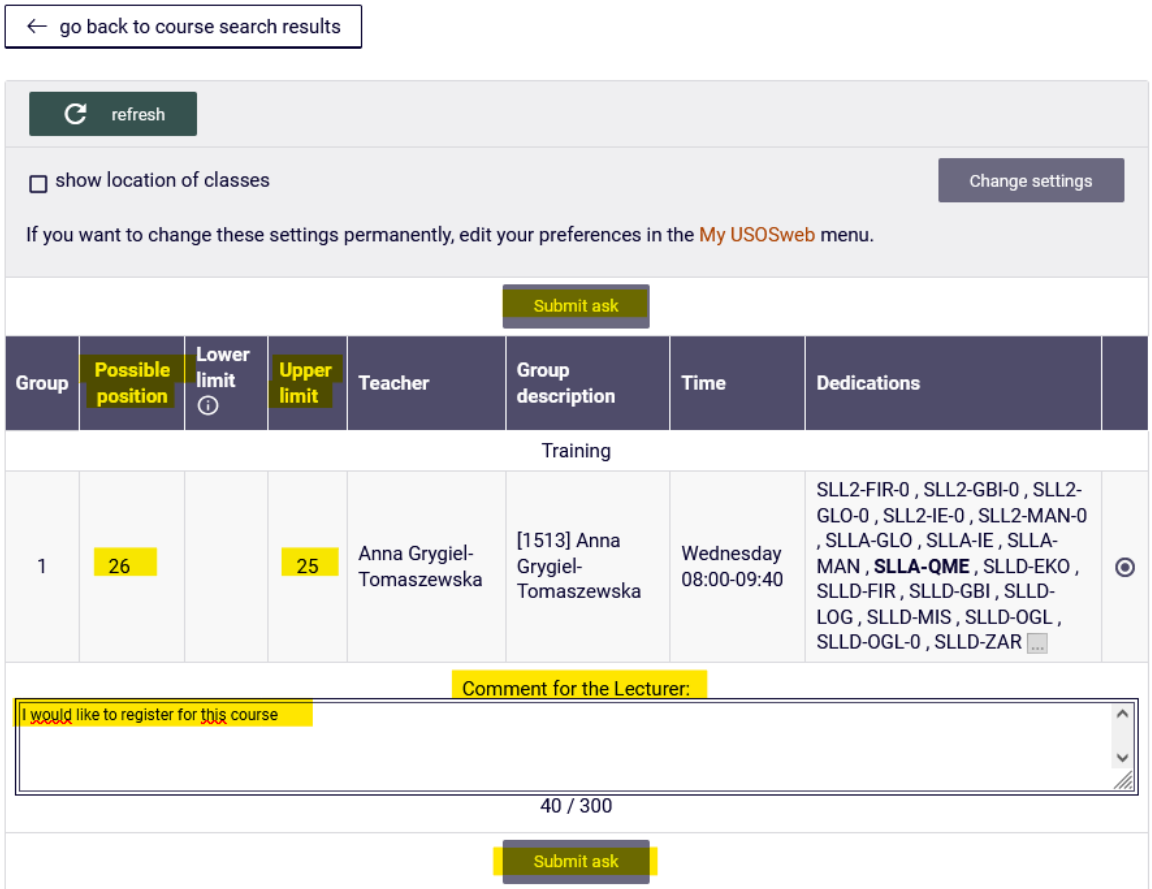

After submitting the request the information will show:

## Entrepreneurship Training (20231) [130481-D] Registration 20231: Full-time Undergraduate Studies [REJ-20231-LIC-D]

Action completed succesfully. Course was linked to program Quantitative Methods in Economics and Information Systems, Undergraduate, full-time. Refresh the page.

In **Cart** there subject will show with information:

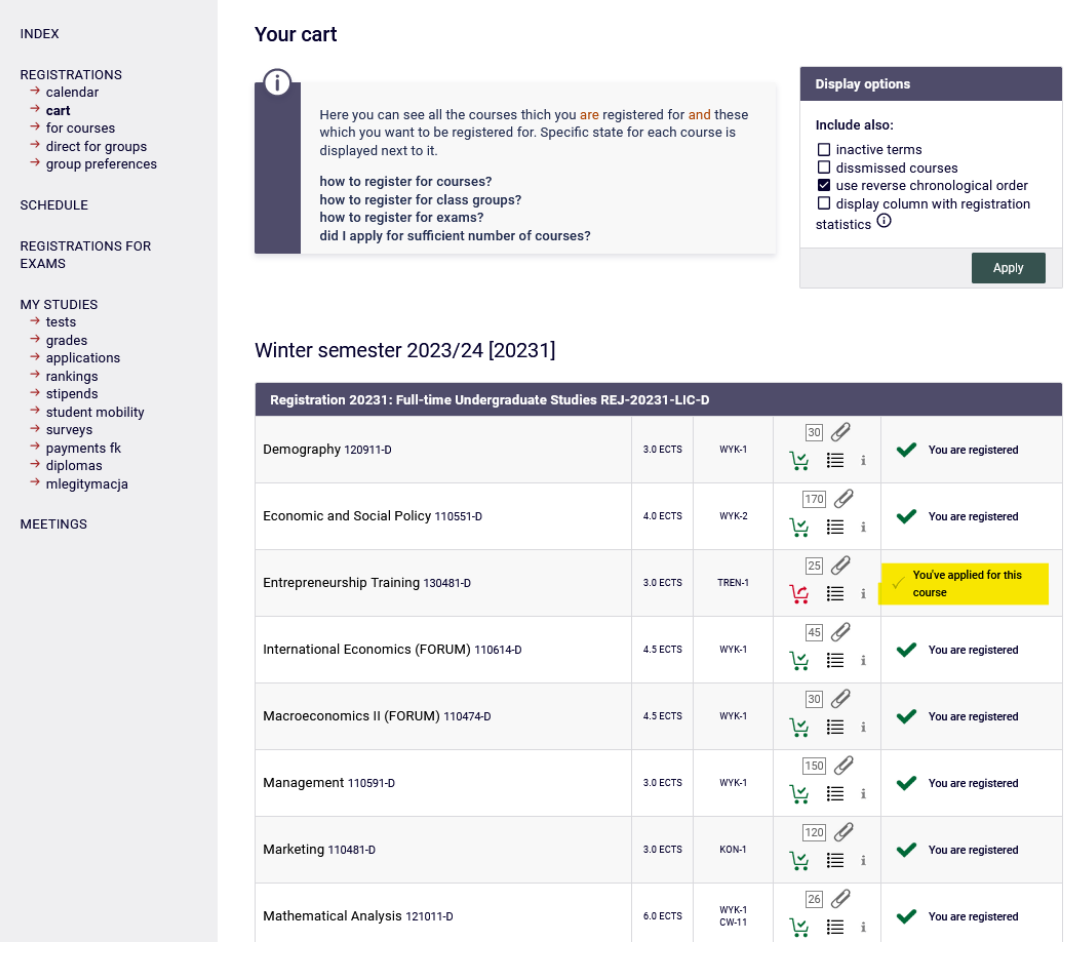

## In the **Schedule** the subject without the decision from the teacher will be in red:

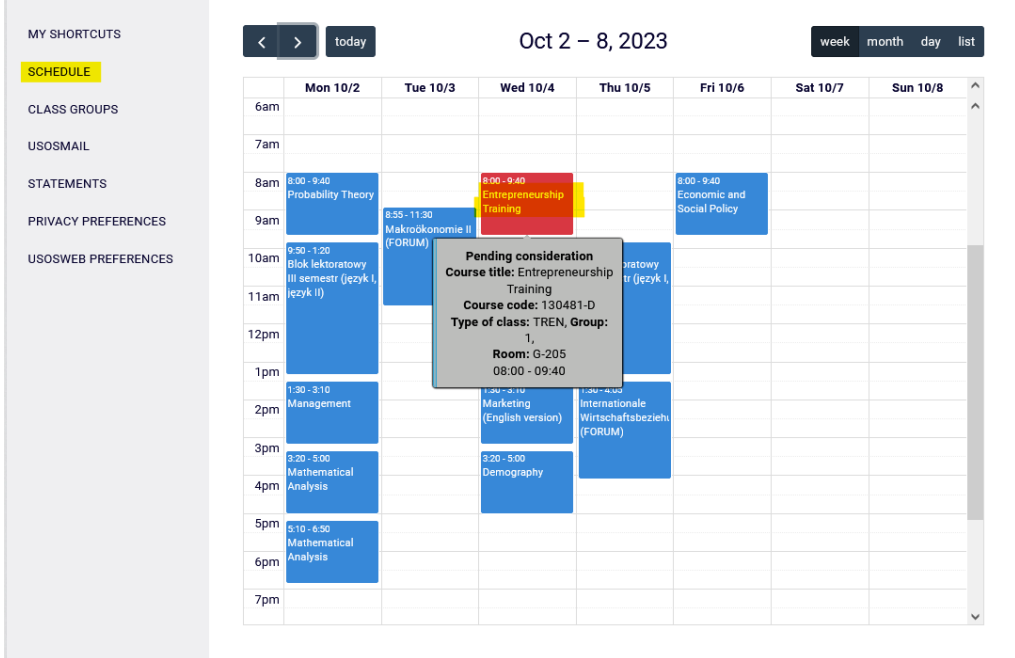

Until the request will be resolved by the teacher, there is a possibility to retract the submitted request. To do that you need to click on red cart icon:

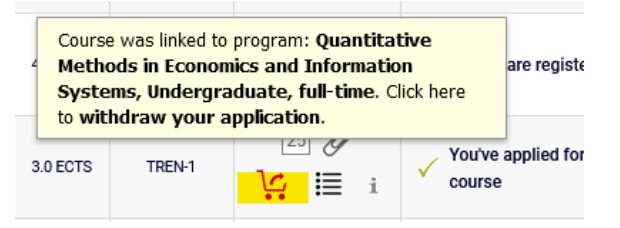

When retracting the request for subscription, there will be a request to confirm your decision:

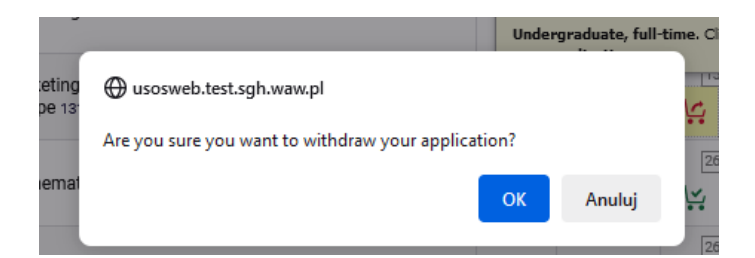

After confirming, the subject will be removed from **Cart**:

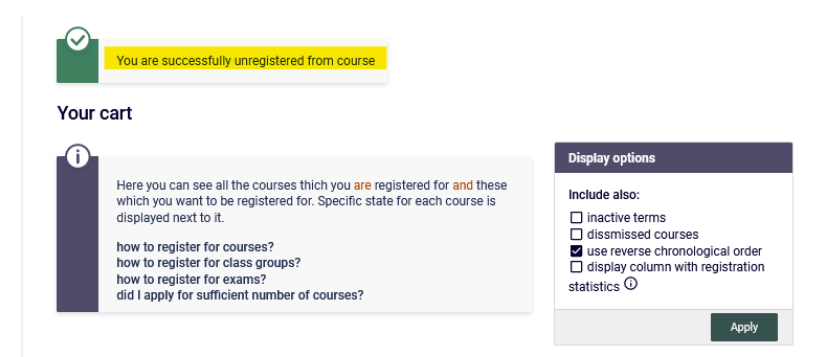

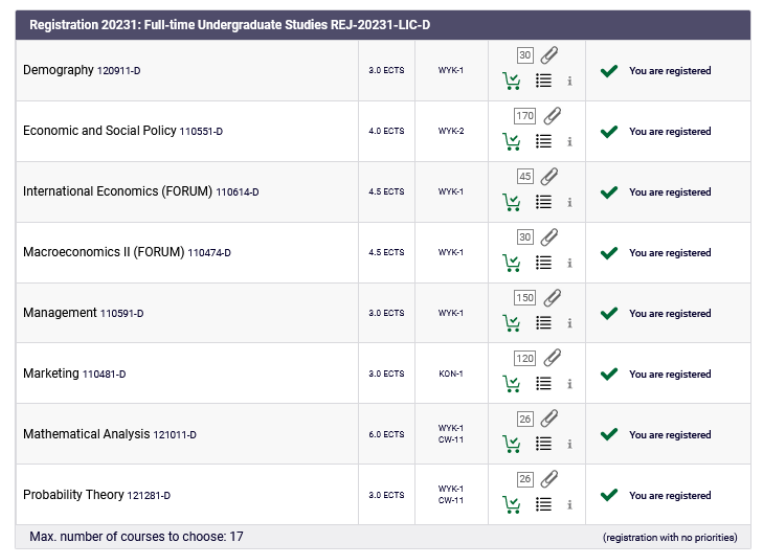

Winter semester 2023/24 [20231]

In case of submitting the request for subscription to the subject, which is in collision with other previously declared classed, the information will show:

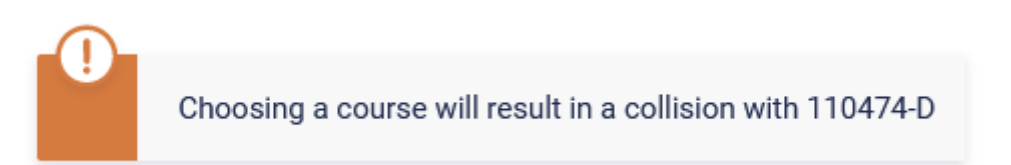

In **Cart** you can see the subjects awaiting for the teacher's decision:

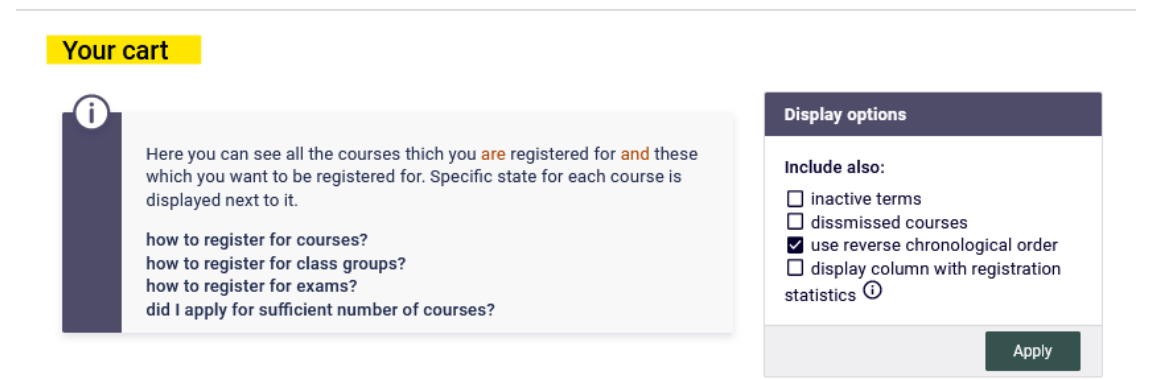

#### Winter semester 2023/24 [20231]

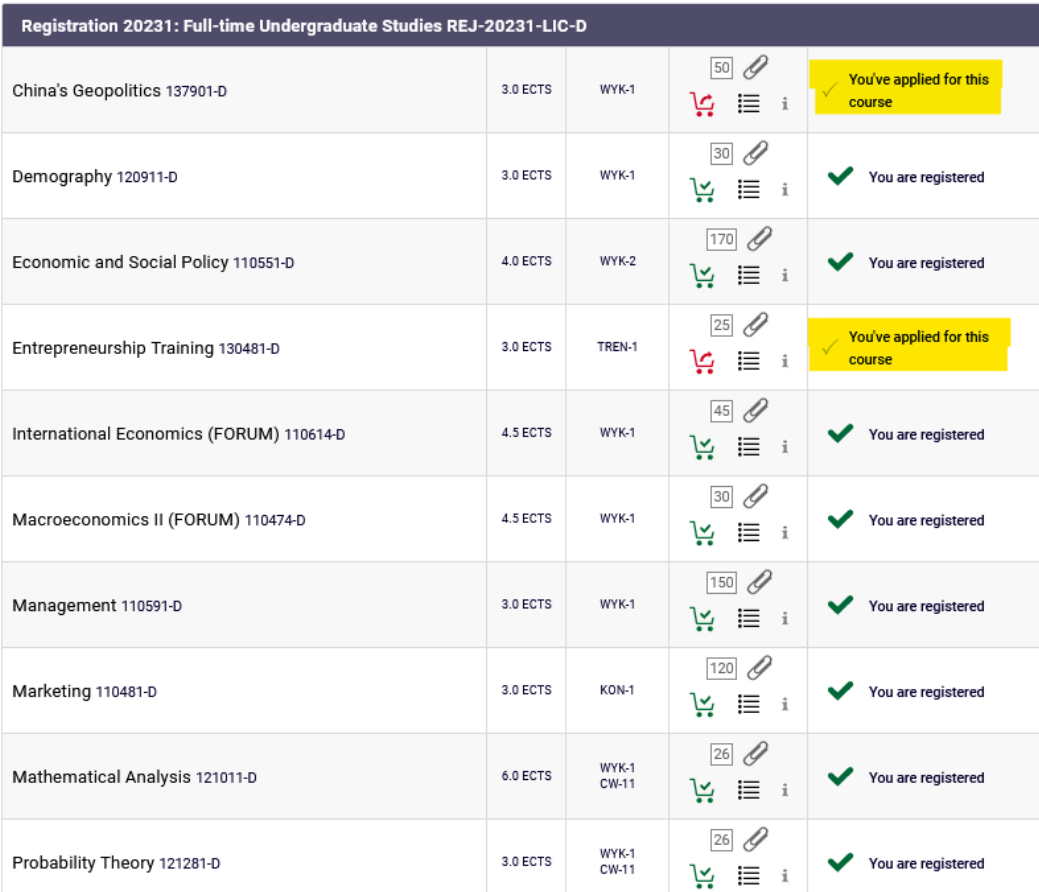

## After the teacher's decision in your **Cart** there will be information about the status of request.

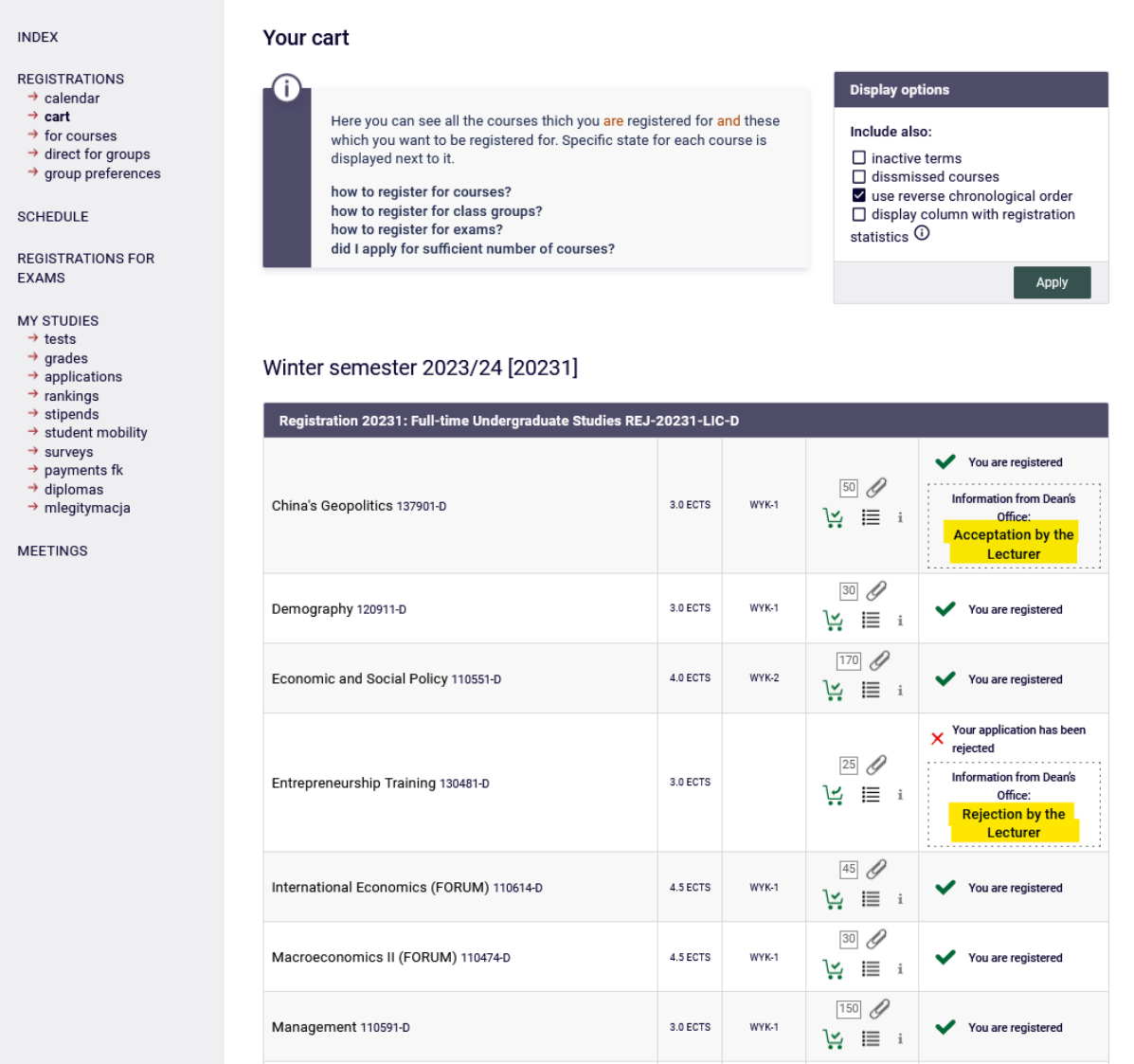

## There is no possibility to remove the subject, which was accepted by the teacher:

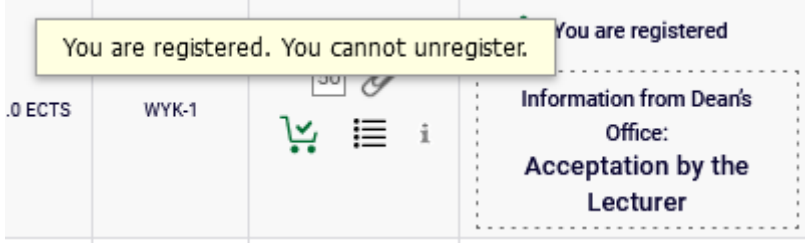

There is a possibility to submit a new request for the subject that was rejected, ie. to the different teacher, if there are more groups for the subject:

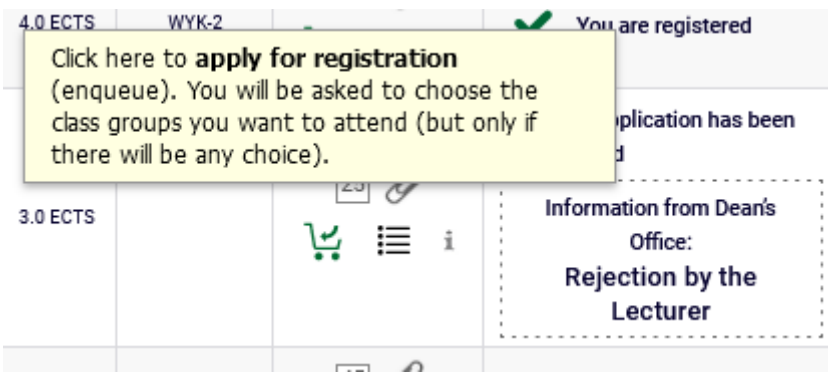

Accepted subject will be in **Schedule** in blue, and rejected one will be removed:

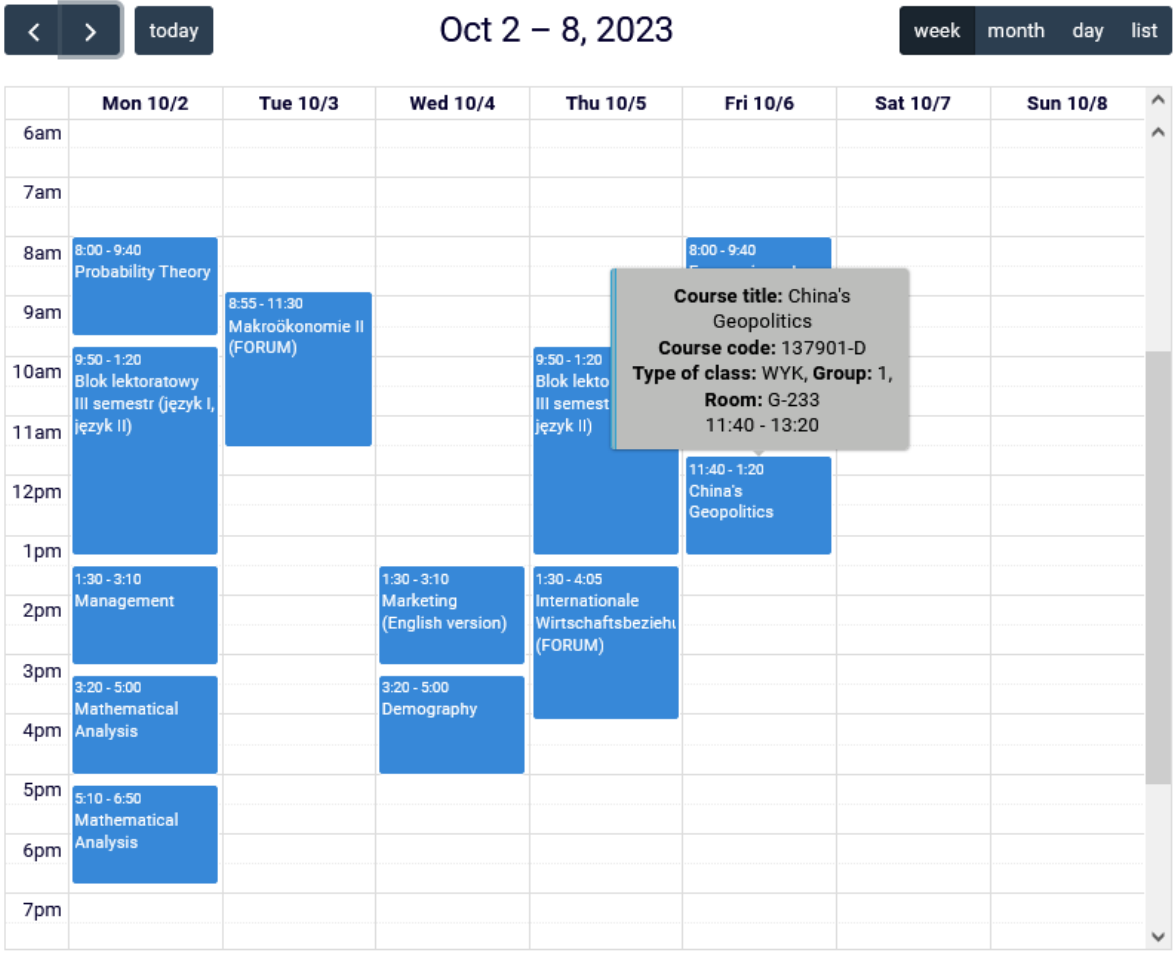

Subjects, which will be left in **Cart** after this stage, will be mandatory for realization in given semester.

**ATTENTION** – all requests submitted but not resolved within the deadline by the teachers will be automatically rejected after the end of the stage.